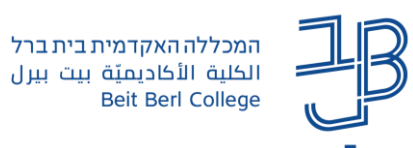

## **הוספת רכיב מטלה ב-moodle**

- פעילות 'מטלה' מאפשרת למרצה להציג משימות ללומדים, לאסוף עבודות ולהעריך את עבודות הלומדים תוך מתן ציון או הערכה מילולית. המטלה מוגשת לתיבת הגשה סגורה אשר נגישה למרצה בלבד. ניתן להגביל את הגשת המטלה עד לתאריך מסוים
	- ניתן להגיש מטלה בקובץ או הגשה בתיבת טקסט
		- הלומדים יכולים לצרף קבצים מסוגים שונים
		- ניתן להגיש מטלה אישית או מטלה קבוצתית
	- הערכת המטלה מתבצעת באמצעים שונים הערות מילוליות, ציון, מספרי או באמצעות מחוונים שונים.

## הוספת מטלה

- עריכה .1 נלחץ על לחצן **הפעלת עריכה**
- .2 ביחידת הלימוד הרלוונטית נלחץ על **הוספת פעילות או משאב**

הפעלת

.3 ייפתח חלון הוספת משאבים/פעילויות

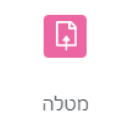

- .4 נלחץ את המשאב **מטלה**
- .5 ייפתח דף מטלה בו נוכל להגדיר את תכונות המטלה:

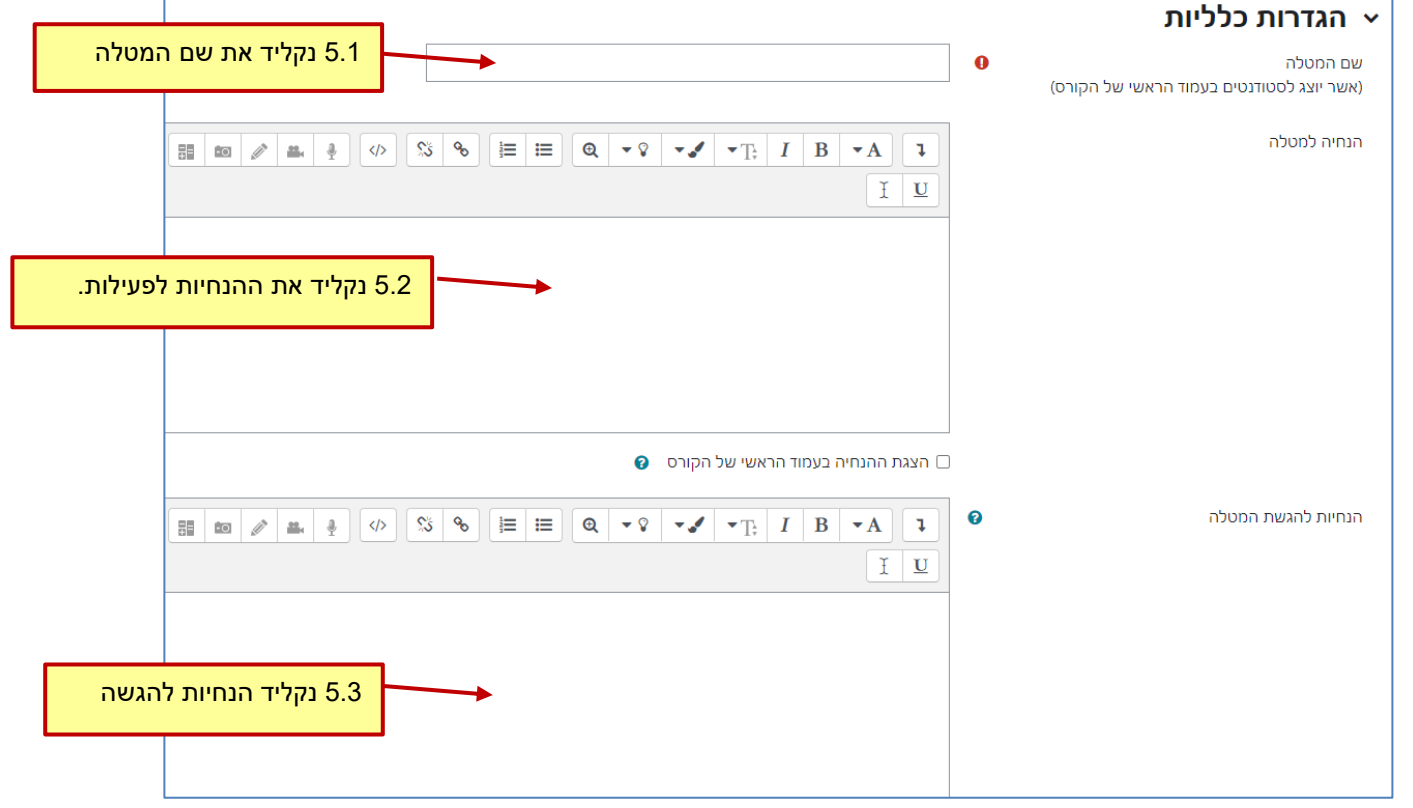

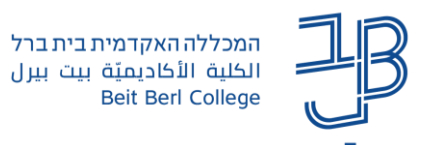

.6 ניתן לצרף קובץ הנחיות או קובץ מידע וכדומה. נלחץ על לחצן הוספת קובץ, ונבחר בקובץ הרצוי.

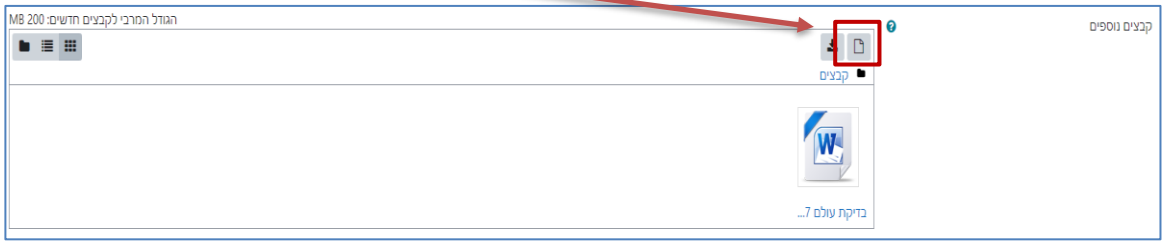

.7 נגדיר את הזמינות

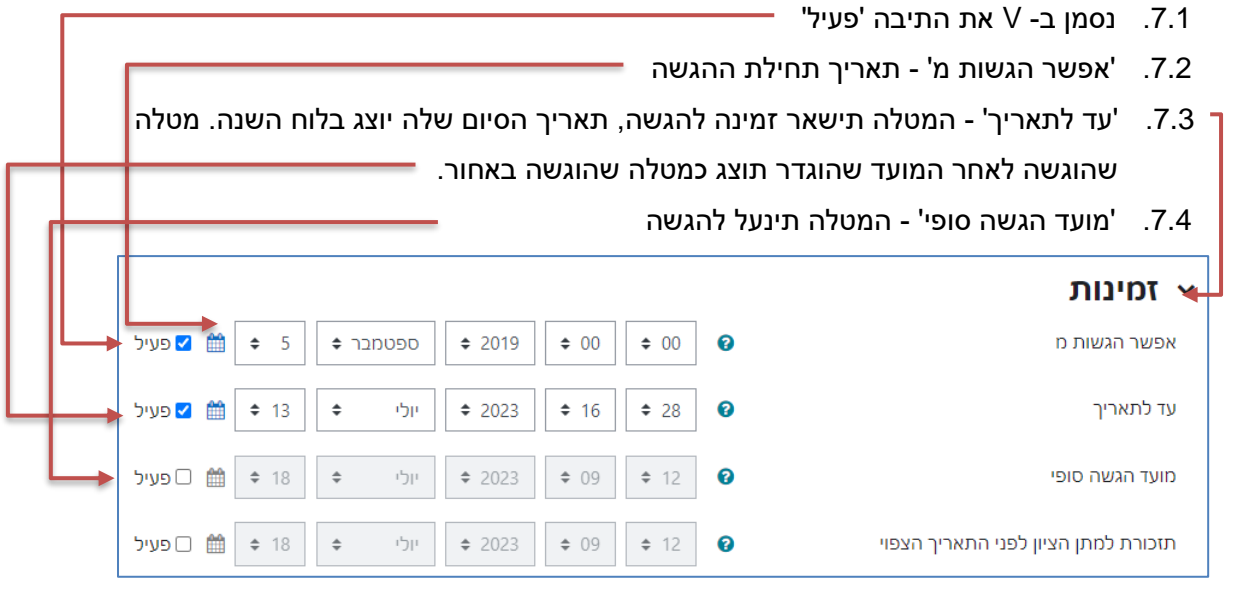

8. סוגי מענה (הגשות)

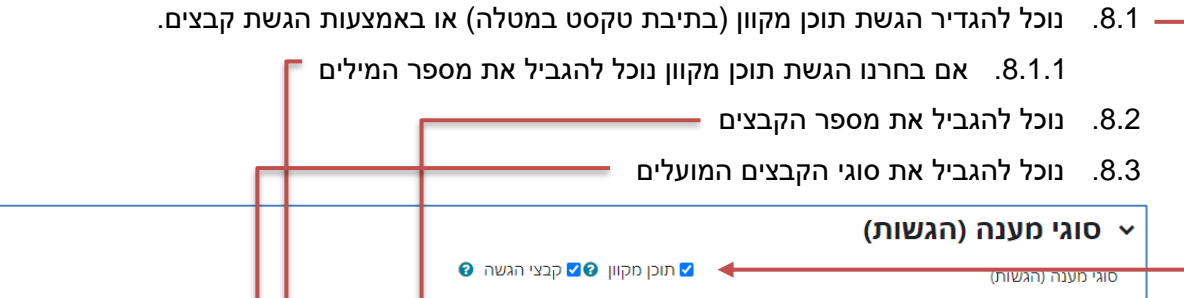

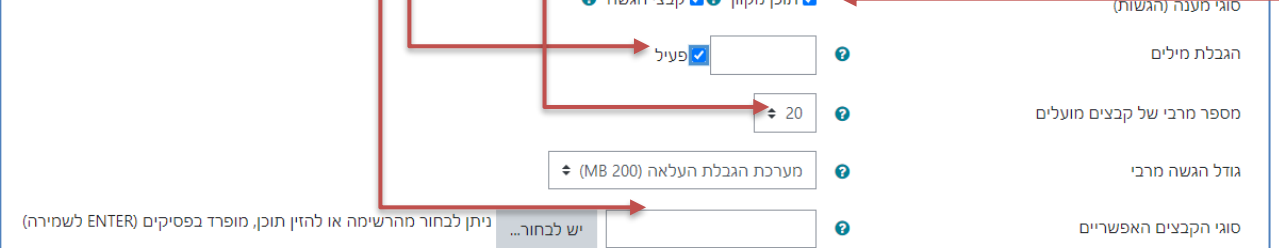

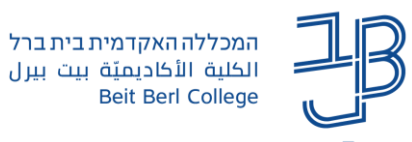

.9 סוגי משוב

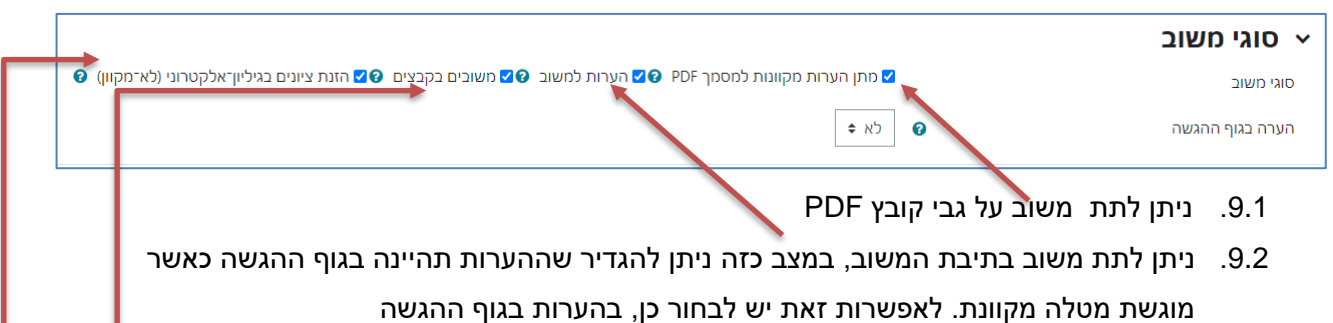

- .9.3 ניתן לתת משוב באמצעות קובץ שנחזיר לסטודנט
	- .9.4 ניתן לתת ציון בגיליון הציונים בקורס
		- .10 הגדרות הגשה בקבוצות

הגשה קבוצתית מאפשרת לסטודנט אחד מהקבוצה להגיש בשם כל הקבוצה. משוב המרצה ניתן לכל חברי הקבוצה. חובה להגדיר קבוצות בקורס [\)למדריך להגדרת קבוצות\(](https://www.beitberl.ac.il/centers/horaa-lemida/tikshuv/training_material/documents/moodle/groups.pdf)

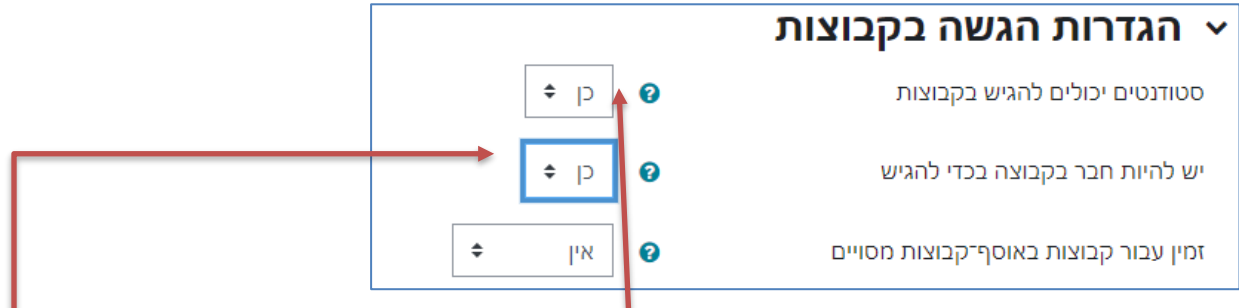

- .10.1 להגשה קבוצתית יש לשנות את ההגדרה ל'כן' .
- .10.2 במצב של הגשה בקבוצות מומלץ להגדיר שחייבים להיות חברים בקבוצה על מנת להגיש. יש

לוודא שכל הסטודנטים רשומים לקבוצה כלשהי גם אם הם מגישים עצמאית

.11 תנאים להשלמת פעילות

ניתן להגדיר תנאים להשלמת פעילות המטלה בהתאם לצורך

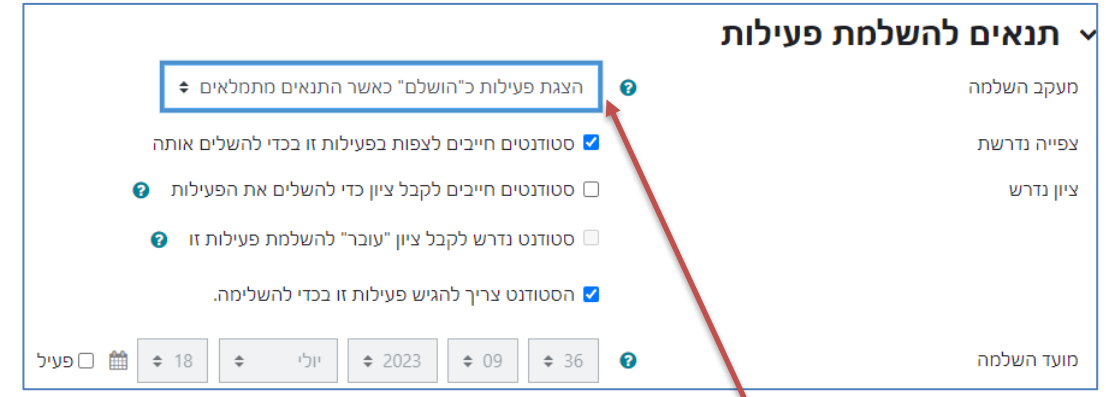

- .11.1 נשנה בתיבה מעקב השלמה את ההגדרה ל- 'הצגת פעילות כ"הושלם" כאשר התנאים מתמלאים
	- .11.2 נגדיר את התנאים בהתאם לצורך

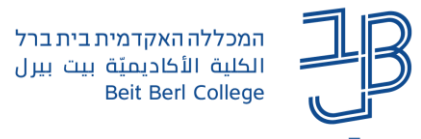

.12 רכיב דרוג מקוריות

מערכת moodle מאפשרת בדיקת מקוריות העבודה. כברירת מחדל המערכת מוגדרת לבדיקה של כל עבודה, וכל סטודנט נדרש להצהיר על מקוריות ההגשה שלו. באפשרותכם לבטל את הבדיקה. על ידי שינוי ההגדרה ל'לא' [למדריכים לשימוש במערכת.](https://www.beitberl.ac.il/centers/horaa-lemida/tikshuv/training_material/pages/filter-train.aspx?filter=Originality)

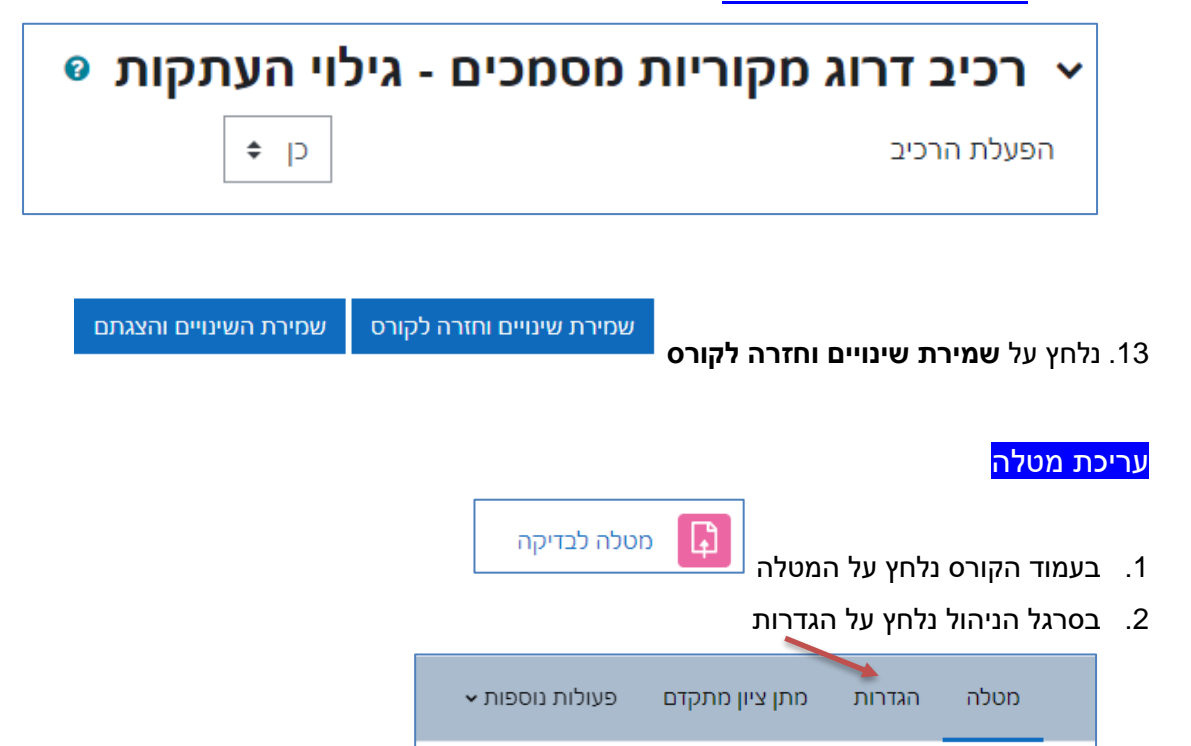

.3 בסיום העריכה נלחץ על שמירת שינויים